## **General Instructions to vendors for e-tendering**

- 1. Interested parties may download the tender from BPCL website (http://www.bharatpetroleum.in) or the CPP portal (http://eprocure.gov.in) or from the e-tendering website (https://bpcltenders.eproc.in) and participate in the tender as per the instructions given therein, on or before the due date of the tender. The tender available on the BPCL website and the CPP portal can be downloaded for reading purpose only. For participation in the tender, please fill up the tender online on the e-tender system available on https://bpcltenders.eproc.in.
- 2. For registration on the e-tender site https://bpcltenders.eproc.in, one can be guided by the "Bidder Manual" available under the download section of the homepage of the website. As the first step, bidder shall have to click the "Register" link and fill in the requisite information in the "Bidder Registration Form". Kindly remember your email id (which will also act as the login ID) and the password entered therein. Once you complete this process correctly, you shall get a system generated mail. Thereafter, login in to the portal using your credentials. When you log in for the first time, system will ask you to add your Digital Signature. Once you have added the Digital Signature, please inform the vendor administrator @ Email Ids given below for approval. Once approved, bidders can login in to the system as and when required.
- 3. As a pre-requisite for participation in the tender, vendors are required to obtain a valid Digital Certificate of Class III and above (having both signing and encryption certificates) as per Indian IT Act from the licensed Certifying Authorities operating under the Root Certifying Authority of India (RCIA), Controller of Certifying Authorities (CCA). The cost of obtaining the digital certificate shall be borne by the vendor.
- 4. Corrigendum/amendment, if any, shall be notified on the site https://bpcltenders.eproc.in. In case any corrigendum/amendment is issued after the submission of the bid, then such vendors who have submitted their bids, shall be intimated about the corrigendum/amendment by a system generated email. It shall be assumed that the information contained therein has been taken into account by the vendor. They have the choice of making changes in their bid before the due date and time.
- 5. In case of any corrigendum/addendum issued due to which change in price bid form exists , then in such cases the already submitted bid (before the corrigendum) shall be automatically withdrawn and bidder shall be informed about such change through system generated notification. It is the responsibility of the bidder to resubmit his bid in such cases and no further claims shall be entertained on this account.
- 6. Vendors are required to complete the entire process online by clicking on FINAL SUBMISSION & RECEIVING CONFIRMATION OF FINAL SUBMISSION ON SCREEN on or before the due date/time of closing of the tender:
- 7. Directions for submitting online offers, electronically, against e-procurement tenders directly through internet:
- (i) Vendors are advised to log on to the website (https://bpcltenders.eproc.in) and arrange to register themselves at the earliest.
- (ii) The system time (IST) that will be displayed on e-Procurement web page shall be the time considered for determining the expiry of due date and time of the tender and no other time shall be taken into cognizance.
- (iii) Vendors are advised in their own interest to ensure that their bids are submitted in e-Procurement system well before the closing date and time of bid.
- (iv) If the vendor intends to change/revise the bid already submitted, they shall have to withdraw their bid already submitted, change / revise the bid and submit once again.

However, if the vendor is not able to complete the submission of the changed/revised bid within due date & time, the system would consider it as no bid has been received from the vendor against the tender and consequently the vendor will be out of contention. The process of change / revise may do so any number of times till the due date and time of submission deadline. However, no bid can be modified after the deadline for submission of bids.

- (v) Once the entire process of submission of online bid is complete, they will get an auto mail from the system stating you have successfully submitted your bid in the following tender with tender details.
- (vi) Bids / Offers shall not be permitted in e-procurement system after the due date / time of tender. Hence, no bid can be submitted after the due date and time of submission has elapsed.
- (vii) No manual bids/offers along with electronic bids/offers shall be permitted.
	- 8. For tenders whose estimated procurement value is more than Rs. 10 lakhs, vendors can see the rates quoted by all the participating bidders once the price bids are opened. For this purpose, vendors shall have to log in to the portal under their user ID and password, click on the "dash board" link against that tender and choose the "Results" tab.
- 9. No responsibility will be taken by BPCL and/or the e-procurement service provider for any delay due to connectivity and availability of website. They shall not have any liability to vendors for any interruption or delay in access to the site irrespective of the cause. It is advisable that vendors who are not well conversant with e-tendering procedures, start filling up the tenders much before the due date /time so that there is sufficient time available with him/her to acquaint with all the steps and seek help if they so require. Even for those who are conversant with this type of etendering, it is suggested to complete all the activities ahead of time. It should be noted that the individual bid becomes viewable only after the opening of the bid on/after the due date and time. Please be reassured that your bid will be viewable only to you and nobody else till the due date/ time of the tender opening. The non-availability of viewing before due date and time is true for e-tendering service provider as well as BPCL officials.
	- 10. BPCL and/or the e-procurement service provider shall not be responsible for any direct or indirect loss or damages and or consequential damages, arising out of the bidding process including but not limited to systems problems, inability to use the system, loss of electronic information etc.

In case of any clarification pertaining to e-procurement process, the vendor may contact the following agencies / personnel:

1. For system related issues:

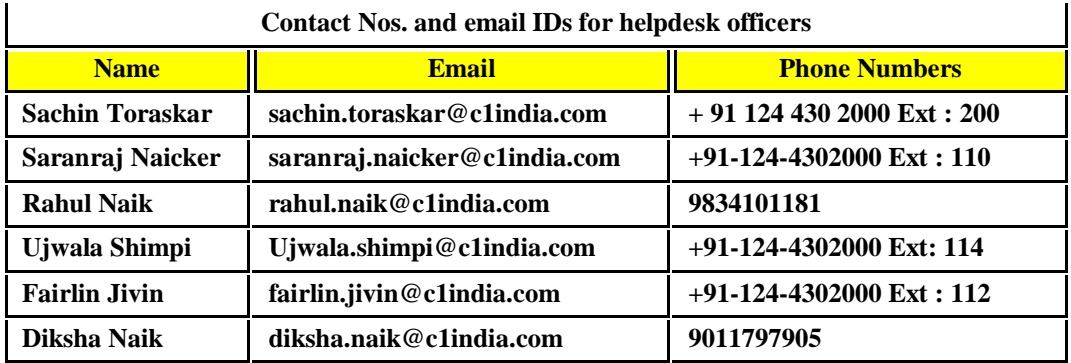

M/s. C1 India Help-Desk contact details :